## **Testaussuunnitelma**

Halaan-ryhmä

Helsinki 22.11.2006 Ohjelmistotuotantoprojekti HELSINGIN YLIOPISTO Tietojenkäsittelytieteen laitos

## **Kurssi**

581260 Ohjelmistotuotantoprojekti (6 ov)

## **Projektiryhmä**

Paula Kemppi Liisa Oikarinen Ville Palkosaari Maria Rinta-Opas Jaakko Sorri Marjaana Välisalo

## **Asiakas**

Terttu Nevalainen

## **Johtoryhmä**

Ilari Moilanen Kimmo Simola

## **Kotisivu**

http://www.cs.helsinki.fi/group/ohtu/halaan

## **Versiohistoria**

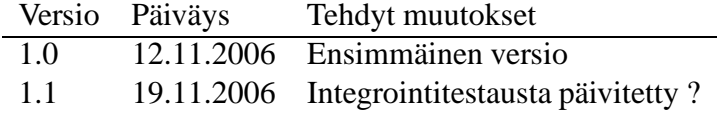

# **Sisältö**

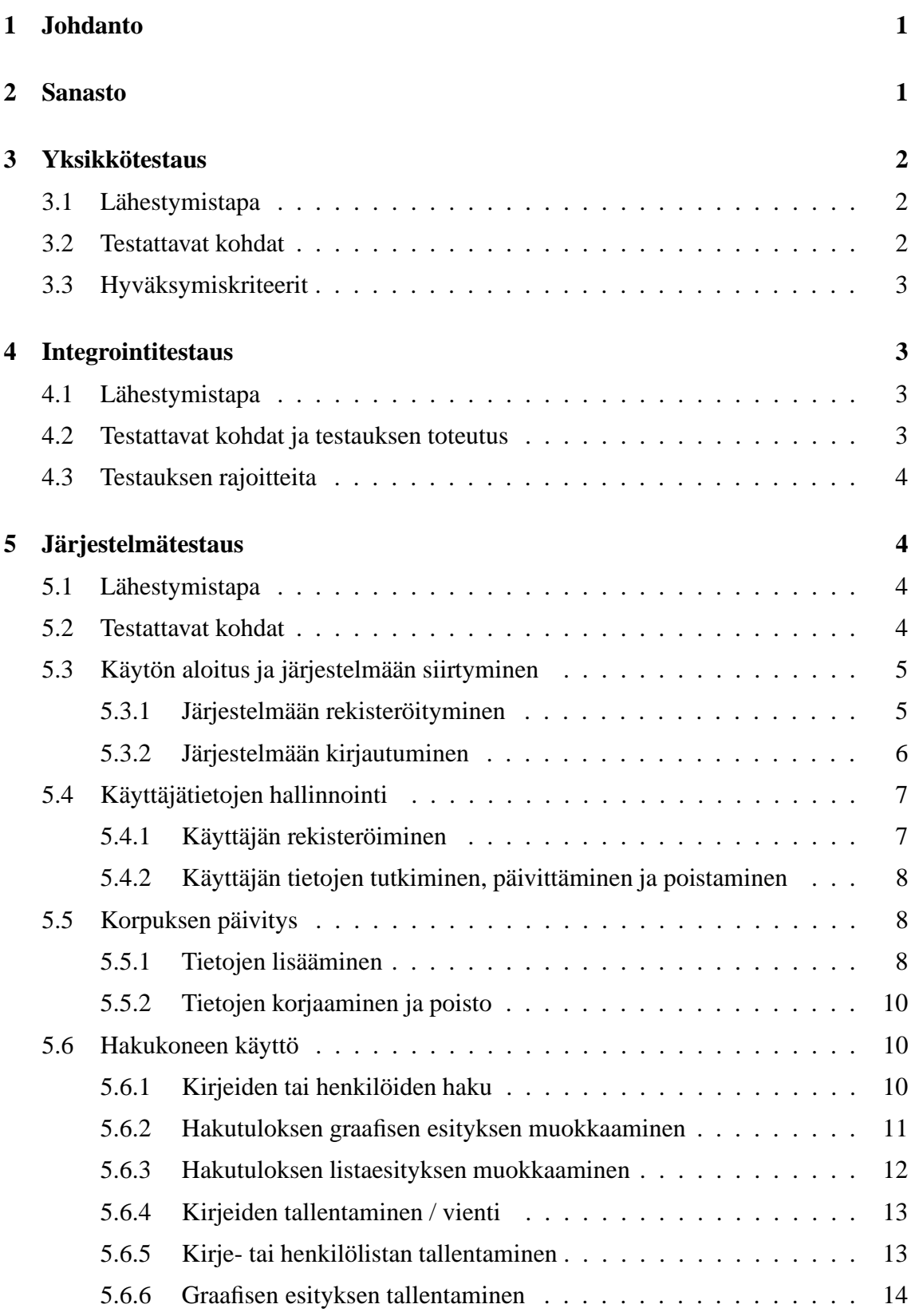

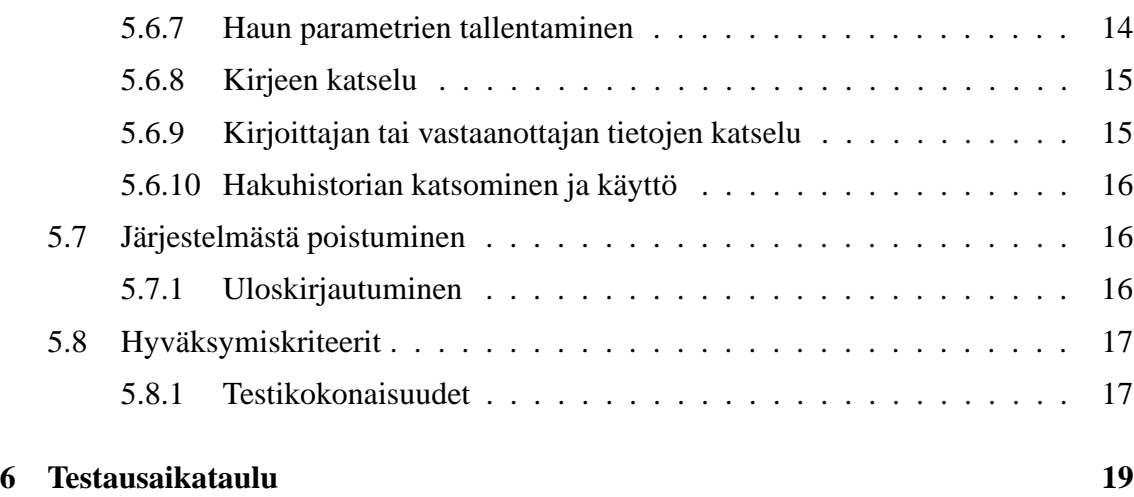

ii

# **1 Johdanto**

Tämä on ohjelmistotuotantoprojektin Halaan testaussuunnitelma. Projektin tarkoituksena on kehittää hakukone laajalle annotoidulle tekstiaineistolle. Hakukone tarjoaa asiakkaalle, englannin kielen vaihtelua ja muuttumista tutkivalle VARIENG-tutkimusyksikölle, mahdollisuuden hakea vanhoista englanninkielisistä kirjeistä koostuvasta tekstikorpuksesta (CEEC) sosiolingvistisesti rajattuja osa-aineistoja.

Testaukselle on projektista varattu aikaa kuusi viikkoa, viikot 44 - 49. Samaan aikaan testauksen kanssa suoritetaan myös projektin toteutus. Testaus jaetaan kolmeen osaan: yksikkö-, integrointi- ja järjestelmätestaukseen. Yksikkötestauksessa testataan järjestelmän pienimmät loogiset osat, joita tässä tapauksessa ovat luokat. Integrointitestaus on rajapintatestausta, jossa testataan integroitujen yksiköiden palveluiden yhteistyötä. Järjestelmätestauksessa testataan järjestelmän toimivuutta kokonaisuutena.

Toteutus ja testaus limittyvät isolta osin yhteen. Testausta tulee suorittaa toteutuksen rinnalla. Tällöin on muistettava kirjata osa toteutukseen käytetyistä tunneista myös testaukseen.

Testaussuunnitelmassa selvitetään jokaisesta testausvaiheesta lähestymistapa eli miten testataan, testattavat kohteet eli mitä testataan ja hyväksymiskriteerit eli milloin on testattu tarpeeksi.

Jos jossain testausvaiheessa järjestelmästä löytyy virheitä, ne pyritään korjaamaan, jos se on aikataulun puitteissa mahdollista. Jos virheitä ei korjata, ne dokumentoidaan.

Järjestelmän käyttöliittymä toteutetaan JSP-tekniikalla toteutetuilla HTML-sivuilla ja toimintalogiikka Java-ohjelmointikielellä. Javalla kirjoitettu ohjelmakoodi yksikkötestataan JUnit-testeillä. JSP-sivujen toiminta testataan järjestelmätestausvaiheessa.

## **2 Sanasto**

- **EUCT** *Extended Use Case Test* Järjestelmätason testauksen suunnittelumalli, jossa käytetään laajennettuja käyttötapauksia
- **HTML** *HyperText Markup Language* Sivunkuvauskieli
- **Java** Oliopohjainen ohjelmointikieli
- **JSP** *JavaServer Pages* Javapohjainen palvelintekniikka dynaamisten web-sivujen tuottamiseen
- **JUnit** Javapohjainen testikehys, jota voidaan käyttää testien ajamiseen ja joka mahdollistaa testien automatisoinnin.
- **Lasilaatikkotestastaus** *White-box testing* Testausperiaate, jossa ohjelmakoodin rakennetta käytetään testitapausten suunnitteluun

# **3 Yksikkötestaus**

Yksikkötestauksessa testataan järjestelmän pienimmät loogiset osat. Koska järjestelmä ohjelmoidaan oliopohjaisella ohjelmointikielellä, pienin testattava yksikkö on luokka.

## **3.1 Lähestymistapa**

Yksikkötestauksessa testausvastuu on ohjelmakoodin kirjoittajalla, joka testaa oman koodinsa. Testaukseen käytetään JUnit-testejä.

Testaus suoritetaan lasilaatikko-periaattella. Periaatteen mukaisesti testitapaukset pitää johtaa ohjelmakoodin rakenteesta. Kuvassa 1 olevassa tapauksessa pitää keksiä sellaiset testisyötteet, että *if*-lauseen molemmat haarat tulevat katetuiksi. Lisäksi on kokeiltava tyypillisillä testisyötteillä, kuten *null* ja nollanmittainen *String*.

```
public String foobar (String plaa) {
int i:
// -- Some code here: int i and String plaa are used -----
if (i > 0) {
    return plaa;
4
else (
    return plaa.substring(i);
\mathbf{1}F
```
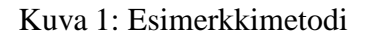

## **3.2 Testattavat kohdat**

Yksikkötestauksessa testataan luokan julkiset metodit ja niiden epätriviaalit ominaisuudet:

- Triviaalit metodit, kuten muuttujan arvon asettavat ja arvon lukevat *set* ja *get*metodit, jätetään testaamatta <sup>1</sup>.
- Jokainen ehtolauseke (*if* ja *switch*-lausekket) on testattava.
- Jokainen toistolauseke (*for* ja *while*-lausekkeet) on testattava. Toistolauseke ei saa jäädä ikuiseen silmukkaan normaalilla syötteellä, eikä myöskään esimerkiksi silloin, kun parametrina annetaan *null*.

 $1$ Katso esimerkiksi JUnit FAQ http: junit.sourceforge.netdocfaqfaq.htm#tests\_5

• Jokainen poikkeus on testattava.

## **3.3 Hyväksymiskriteerit**

Luokka katsotaan testatuksi, kun se on testattu tässä dokumentissa määritellyllä tavalla, eikä virheitä enää löydy. Testatuista luokista pidetään yllä taulukkoa, jonka testausvastaava tekee. Taulukkoon merkitään, kun luokka on testattu hyväksytysti.

## **4 Integrointitestaus**

Integrointitestauksessa testataan järjestelmän julkiset rajapinnat.

## **4.1 Lähestymistapa**

Integrointitestauksessa noudatetaan bottom-up -strategiaa. Bottom-up -strategiassa liitetään yksikkötestattuja osia toisiinsa, jolloin saadaan isompia yksiköitä. Isompia yksiköitä integroidaan taas yhteen, kunnes jäljellä on vain yksi osa, lopullinen järjestelmä. Integrointitestauksessa pienin testattava osa on kaksi luokkaa.

Testaus suoritetaan black box -testauksella. Testauksessa testit suoritetaan näkemättä osien toteutusta ja siinä tutkitaan kohteen tulosteita erilaisilla syötteillä. Testattavan kohteen oikeellisuutta tutkitaan vertaamalla saatuja tulosteita odotettuihin tulosteisiin. Testitapaukset johdetaan osan määrittelyn perusteella.

## **4.2 Testattavat kohdat ja testauksen toteutus**

Integrointitestauksessa testataan siis osien välistä yhteistyötä rajapintojen kautta. Kun osien liittyminen toisiinsa rajapintojen tarjoamien palveluiden kautta on selvitetty, valitaan sopivat testisyötteet ja rajapinnan toimivuus testataan.

Koska toteutettava järjestelmä on arkkitehtuurisesti matala ja komponenttien välisiä liitoksia rajapintojen kautta on vähän, myös testattavaa on vähän. Seuraavassa listassa on lueteltu integrointitestattavat luokat. Luokasta testataan julkiset rajanpinnat yksikkötestauksen jälkeen.

- ceec.db.DBManager
- ceec.fileio.FileStreamAccessor
- ceec.image.ImageCreator
- ceec.logic.InterfaceLogic
- ceec.logic.QueryMaker
- ceec.util.PropertyManager
- ceec.util.ResultSetHelp

## **4.3 Testauksen rajoitteita**

Luokkaa ceec.image.ImageCreator ei ole mielekästä testata JUnitin avulla, koska kuvan sisällön oikeellisuudesta on erittäin hankala varmistua ohjelmallisesti. Kuvan oikeellisuus on tarkoituksenmukaisinta tarkistaa järjestelmätestauksen yhteydessä.

Koska käyttöliittymäkerroksella ei ole julkista rajapintaa, sitä ei voida integrointitestata. Käyttöliittymä testataan järjestelmätestauksen yhteydessä.

## **5 Järjestelmätestaus**

Järjestelmätestauksessa testataan valmista järjestelmää.

## **5.1 Lähestymistapa**

Järjestelmätestauksessa järjestelmän toiminta testataan käyttöliittymän kautta.

## **5.2 Testattavat kohdat**

Järjestelmätestauksessa testataan järjestelmälle vaatimusdokumentissa asetetut vaatimukset käyttötapausten kautta.

Käyttötatapusten testausmenetelmänä käytetään laajennettuja käyttötapauksia (Extended Use Case Test, EUCT), jotka on esitelty luvuissa 5.3 - 5.7. Tavalliset käyttötapaukset kuvaavat järjestelmän ja sidosryhmien välistä toimintaa, mutta ne eivät esimerkiksi määrittele syöte- ja tulostietojen suhteita eivätkä käyttötapausten keskinäistä suoritusjärjestystä. Tavalliset käyttötapaukset muunnetaan seuraavasti laajennetuiksi käyttötapauksiksi:

- 1. Käyttötapausten riippuvuudet selvitetään (kuvassa 5.2 on esitetty järjestelmän käyttöliittymän sivujen riippuvuus)
- 2. Selvitetään jokaisesta käyttötapauksesta syöte- ja tulostiedot sekä niiden arvoalueet
- 3. Selvitetään jokaiselle syötteelle, miten siitä saadaan tulos

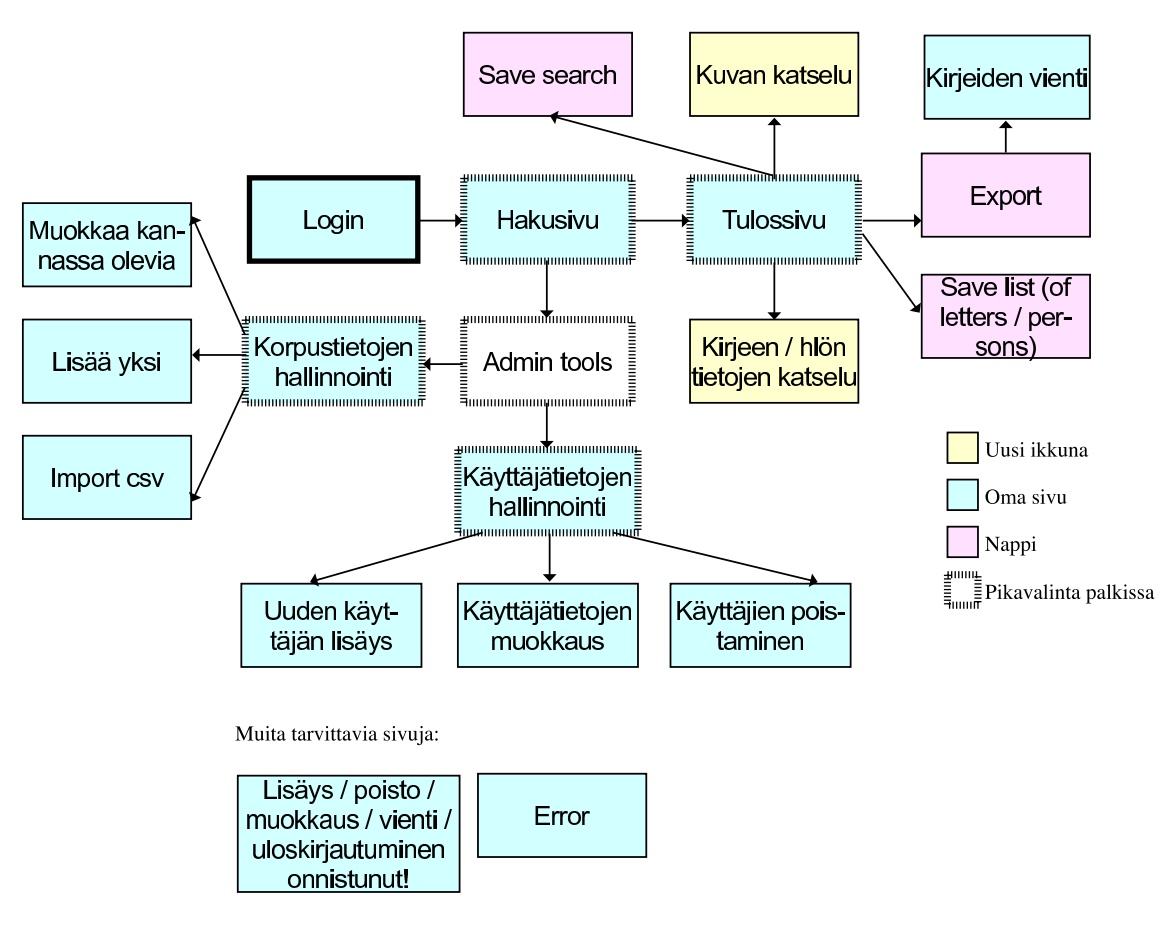

Kuva 2: Käyttöliittymän sivujen riippuvuus

## **5.3 Käytön aloitus ja järjestelmään siirtyminen**

## **5.3.1 Järjestelmään rekisteröityminen**

**Toimija:** Käyttäjä

**Alkutila:** Käyttäjä ei ole rekisteröitynyt järjestelmään.

**Lopputila:** Käyttäjä on rekisteröitynyt ja saa oikeuden käyttää järjestelmää.

**Kuvaus:** Käyttäjä ottaa yhteyttä pääkäyttäjään, jolla on oikeudet lisätä järjestelmään käyttäjiä. Pääkäyttäjän yhteystiedot löytyvät aloitusssivulta. Pääkäyttäjä luo käyttäjälle tunnukset järjestelmään ja luovuttaa ne hänelle.

Pääkäyttäjään otetaan yhteyttä sähköpostitse. Aloitussivulla on mailto-linkki, josta tämä onnistuu.

**Syöte:** Sähköpostiviesti pääkäyttäjälle

**Tulos:** Viesti lähetystä sähköpostista

#### **Huomioita:** -

#### **5.3.2 Järjestelmään kirjautuminen**

#### **Toimija:** Käyttäjä

- **Alkutila:** Järjestelmän käyttö edellyttää, että käyttäjä on rekisteröity järjestelmän käyttäjäksi eli hänellä on käyttäjätunnus ja salasana. Käyttäjä on siirtynyt järjestelmän sisäänkirjautumissivulle.
- **Lopputila:** Käyttäjä on kirjautuneena ja pystyy käyttämään järjestelmää. Käyttäjä on ohjattu hakusivulle.
- **Kuvaus:** Käyttäjä syöttää tunnuksensa ja salasanansa sisäänkirjautumissivulla niille varattuihin kenttiin. Jos tunnukset löytyvät käyttäjätietokannasta, käyttäjä pääsee käyttämään järjestelmää.

#### *Testit:*

- **Syöte:** Oikea käyttäjätunnus ja salasana
- **Tulos:** Tunnukset hyväksytään
- **Huomioita:** Jokaisesta eri käyttäjäryhmästä on testattava yhdet tietokannasta löytyvät tunnukset ja siten tarkistettava, että käyttäjälle annetaan määritellyn mukaiset oikeudet järjestelmän käyttämiseksi.
- **Syöte:** Väärä käyttäjätunnus, oikea salasana
- **Tulos:** Virheilmoitus
- **Huomioita:** Vääristä syötteistä testataan seuraavat: tyhjä syöte ja mielivaltaisesti valittu väärä syöte.
- **Syöte:** Oikea käyttäjätunnus, väärä salasana
- **Tulos:** Virheilmoitus
- **Huomioita:** Vääristä syötteistä testataan seuraavat: tyhjä syöte ja mielivaltaisesti valittu väärä syöte.

## **5.4 Käyttäjätietojen hallinnointi**

#### **5.4.1 Käyttäjän rekisteröiminen**

#### **Toimija:** Pääkäyttäjä

**Alkutila:** Pääkäyttäjä on kirjautuneena järjestelmään ja siirtynyt käyttäjän rekisteröintisivulle.

**Lopputila:** Uuden käyttäjän tiedot on rekisteröity ja hän pääsee käyttämään järjestelmää.

**Kuvaus:** Pääkäyttäjä luo käyttäjäksi haluavalle tunnukset järjestelmään. Tiedot lisätään web-lomakkeen kautta. Käyttäjä liitetään rekisteröitymisen yhteydessä yhteen tietokannassa määritellyistä hierarkkisista käyttäjäryhmistä. Ryhmästä riippuen käyttäjälle annetaan asianmukaiset käyttöoikeudet järjestelmän toimintoihin ja aineistoihin. Tunnukset luovutetaan käyttäjälle henkilökohtaisesti tai esimerkiksi sähköpostilla.

### *Testit:*

**Syöte:** Uusi käyttäjätunnus, kaikki tiedot oikein

**Tulos:** Ilmoitus onnistumisesta

## **Huomioita:** -

**Syöte:** Jo olemassaoleva käyttäjätunnus, kaikki tiedot oikein

**Tulos:** Virheilmoitus jo olemassa olevasta tunnuksesta

### **Huomioita:** -

**Syöte:** Uusi käyttäjätunnus, tiedot väärin

**Tulos:** Virheilmoitus vääristä tiedoista

**Huomioita:** Toistetaan tämä testi niin monta kertaa, että seuraavat kohdat tulevat testatuksi:

- FirstName: Testattava tyhjä syöte, jolloin tulostetaan virheilmoitus
- LastName: Testattava tyhjä syöte, jolloin tulostetaan virheilmoitus
- Email: Testattava tyhjä syöte sekä syöte, jossa ei @-merkkiä, jolloin tulostetaan virheilmoitus
- Phone: Testattava tyhjä syöte sekä syöte, jossa on muita merkkejä kuin numeroita, jolloin tulostetaan virheilmoitus

#### **5.4.2 Käyttäjän tietojen tutkiminen, päivittäminen ja poistaminen**

#### **Toimija:** Pääkäyttäjä

**Alkutila:** Pääkäyttäjä on kirjautuneena järjestelmään ja siirtynyt sivulle, jolta käyttäjätietojen katselu ja päivittäminen onnistuu.

**Lopputila:** Käyttäjän tietoja on päivitetty, ne on poistettu tai niitä on tarkasteltu.

**Kuvaus:** Järjestelmän käyttäjät esitetään järjestettynä listana. Käyttäjän nimi toimii linkkinä, jota painamalla kyseisen käyttäjän tiedot näytetään lomakkeella. Pääkäyttäjä päivittää käyttäjän tiedot suoraan lomakkeeseen, jonka jälkeen *Save changes* nappia painamalla tiedot tallentuvat tietokantaan. Käyttäjän tiedot poistetaan tietokannasta *Delete user* -nappia painamalla.

#### *Testit:*

Valitaan listasta yksi käyttäjä, jonka tietoihin siirrytään. Tietoja joko päivitetään tai ne yritetään poistaa.

**Syöte:** *Save changes*-napin painallus, tiedot päivitetty lomakkeeseen oikein

**Tulos:** Ilmoitus tietojen päivittämisen onnistumisesta

#### **Huomioita:** -

**Syöte:** *Save changes*-napin painallus, tiedot päivitetty lomakkeeseen väärin

**Tulos:** Virheilmoitus

#### **Huomioita:** -

**Syöte:** *Delete user*-napin painallus

**Tulos:** Ilmoitus käyttäjän tietojen poistamisesta

**Huomioita:** Poisto varmistetaan käyttäjältä varoitusikkunan avulla

## **5.5 Korpuksen päivitys**

#### **5.5.1 Tietojen lisääminen**

**Toimija:** Pääkäyttäjä

**Alkutila:** Pääkäyttäjä on kirjautuneena järjestelmään ja siirtynyt sivulle, jossa tietoja pystyy lisäämään.

**Lopputilta:** Uuden kirjeen, kirjoittajan tai vastaanottajan tiedot on lisätty tietokantaan.

**Kuvaus:** Tiedot lisätään tietokantaan tiedostosta. Tiedostosta tiedot latautuvat lomakkeeseen, jossa niitä pystyy muokkaamaan. Lomake lähetetään, jolloin tiedot tallentuvat tietokantaan. Ennen lähettämistä käyttäjä valitsee, onko lisättävä tieto kirje- vai henkilödataa.

#### *Testit:*

#### **Testit tiedoston lisäämiseen**

**Syöte:** Oikeaa muotoa oleva tiedosto

**Tulos:** Tiedosto latautuu web-lomakkeeseen

#### **Huomioita:** -

**Syöte:** Väärää muotos oleva tiedosto

**Tulos:** Virheilmoitus

## **Huomioita:** -

## **Testit lomakkeen lähettämiseen**

**Syöte:** Oikein täytetty web-lomake

**Tulos:** Ilmoitus tietojen onnistuneesta lisäämisestä

#### **Huomioita:** -

**Syöte:** Väärin täytetty web-lomake

**Tulos:** Virheilmoitus

## **Huomioita:** -

**Syöte:** Oikein täytetty web-lomake, valittu tyyppi eri kuin mitä yritetään lisätä **Tulos:** Virheilmoitus, pyydetään käyttäjää tarkistamaan lisättävän datan tyypi **Huomioita:** -

#### **5.5.2 Tietojen korjaaminen ja poisto**

- **Toimija:** Pääkäyttäjä
- **Alkutila:** Pääkäyttäjä on kirjautuneena järjestelmään ja siirtynyt sivulle, jossa tietoja pystyy poistamaan.
- **Lopputila:** Yhden tai useamman kirjeen tai henkilön tiedot on poistettu tietokannasta tai niitä on päivitetty.
- **Kuvaus:** Poistettava data voidaan hakea kirjeen tunnisteen, kokoelman, kirjoittajan tai vastaanottajan nimen perusteella. Tämän jälkeen poistettava data voidaan valita tulokseksi saadusta listasta. Valitut kirjeet tai henkilöt poistetaan *Delete* -nappia painamalla. Tietojen päivitys tapahtuu lomakenäkymässä ja muutokset tallennetaan *Save changes* -napilla. Kirjeen poiston yhteydessä ehdotetaan myös kirjeen kirjoittajan tai vastaanottajan poistoa, mikäli näihin ei liity muita kirjeitä. Kirjoittajan poisto poistaa myös kirjoittajan kirjoittamat kirjeet, mutta ei henkilön pysyviä tietoja, mikäli samaan henkilöön liittyy myös vastaanotettuja kirjeitä.

#### *Testit:*

Poistettava tai muokattava data esitetään listana, josta valitaan se, mitä muokataan tai mikä poistetaan.

**Syöte:** *Save changes*-napin painallus, tiedot päivitetty lomakkeeseen oikein

**Tulos:** Ilmoitus tietojen päivittämisen onnistumisesta

#### **Huomioita:** -

**Syöte:** *Save changes*-napin painallus, tiedot päivitetty lomakkeeseen väärin

**Tulos:** Virheilmoitus

**Huomioita:** -

**Syöte:** *Delete*-napin painallus

**Tulos:** Ilmoitus tietojen poistamisesta

**Huomioita:** Poisto varmistetaan käyttäjältä varoitusikkunan avulla

### **5.6 Hakukoneen käyttö**

#### **5.6.1 Kirjeiden tai henkilöiden haku**

**Toimija:** Käyttäjä

**Alkutila:** Käyttäjä on kirjautuneena järjestelmään ja siirtynyt hakusivulle.

**Lopputila:** Haku on suoritettu ja tulokset näkyvät käyttäjälle.

**Kuvaus:** Käyttäjä valitsee hakuparametreille halutut arvot. Hakuehdoissa valitaan myös, halutaanko tuloksena kirjeitä, henkilöitä vai kokoelmia, ja määritetään, mihin aineiston osaan eli korpusversioon haku kohdistetaan. Tämän jälkeen painetaan *Search* -painiketta. Tuloksena näytetään hakuun täsmänneet yksilöt listassa sekä graafinen esitys näiden jakaumasta. Hakuparametrien arvot jäävät hakulomakkeeseen, jolloin hakua on mahdollista palata muokkaamaan.

#### *Testit:*

**Syöte:** *Search* -painikkeen painallus, hakulomake täytetty

**Tulos:** Hakutulos tulostuu näytölle

#### **Huomioita:** -

**Syöte:** *Search* -painikkeen painallus, hakulomake täytetty, yksi tai useampi vapaasanakenttä väärin täytetty

**Tulos:** Ilmoitus tyhjästä hakutuloksesta

## **Huomioita:** -

#### **5.6.2 Hakutuloksen graafisen esityksen muokkaaminen**

**Toimija:** Käyttäjä

- **Alkutila:** Käyttäjä on suorittanut haun, jonka pohjalta on tulostettu graafinen esitys ja lista kirjeistä tai henkilöistä.
- **Lopputila:** Hakutuloksen graafista esitystä on muokattu.
- **Kuvaus:** Graafinen esitys on pylväsdiagrammi. Oletusarvoisesti luokittelevana parametrina on aika ja yhden luokan koko on viidennes tarkasteltavasta ajanjaksosta. Pylvään kuvaaman ajanjakson pituutta voidaan kuitenkin tulossivulla säätää. Luokitteleva parametri on myös mahdollista vaihtaa. Hakua voidaan rajata valitsemalla yksi tai useampi pylväs, jolloin myös tuloslista päivittyy.

*Testit:*

**Syöte:** Pudotusvalikosta mielivaltainen syöte uudeksi ajanjaksoksi

**Tulos:** Graafinen esitys päivittyy valitun syötteen mukaiseksi

#### **Huomioita:** -

**Syöte:** Parametrilistasta mielivaltainen parametri luokittelevaksi parametriksi

**Tulos:** Hakutuloksen graafinen esitys päivittyy

## **Huomioita:** -

**Syöte:** Hakua rajataan valitsemalla yksi tai useampi pylväs

**Tulos:** Hakutuloksen graafinen esitys ja tuloslista päivittyvät

**Huomioita:** -

#### **5.6.3 Hakutuloksen listaesityksen muokkaaminen**

**Toimija:** Käyttäjä

**Alkutila:** Käyttäjä on suorittanut haun, jonka pohjalta on tulostettu graafinen esitys ja lista kirjeistä tai henkilöistä.

**Lopputila:** Hakutuloksen listaa kirjeistä tai henkilöistä on muokattu.

**Kuvaus:** Tuloslistassa näytetään haetuista kirjeistä tai henkilöistä parametrit, jotka asiakas erikseen määrittelee. Otsikkorivillä tarjotaan kuitenkin mahdollisuus parametrien esiintuomiseen, piilottamiseen ja järjestämiseen. Lisäksi käyttäjä voi järjestää listan rivit haluamansa parametrin perusteella klikkaamalla kyseisen sarakkeen otsikkoa.

## *Testit:*

**Syöte:** Klikataan mielivaltaisesti valittu parametri esiin

**Tulos:** Listaan päivitetään haluttu parametri

#### **Huomioita:** -

**Syöte:** Klikataan mielivaltaisesti valittu parametri piiloon

**Tulos:** Lista päivitetään

#### **Huomioita:** -

**Syöte:** Yhden tuloslistassa olevan sarakkeen otsikon klikkaus

**Tulos:** Tuloslistan rivit järjestyvät klikatun parametrin mukaiseen järjestykseen

#### **5.6.4 Kirjeiden tallentaminen / vienti**

**Toimija:** Käyttäjä

- **Alkutila:** Käyttäjä on kirjautuneena järjestelmään ja suorittanut tuloksekkaan haun, jolla on haettu kirjeitä.
- **Lopputila:** Haettujen kirjeiden muodostama osakorpus on tallennettu käyttäjän omiin tiedostoihin.
- **Kuvaus:** Tuloksekkaan haun jälkeen käyttäjä voi tallentaa kirjeet tekstimuodossa *Export* -nappia painamalla. Kirjeiden järjestys tiedostossa voidaan tässä yhteydessä vielä erikseen määritellä.

*Testit:*

**Syöte:** *Export*-painikkeen painallus, tallennuskohdan valinta

**Tulos:** Ilmoitus tallentamisen onnistumisesta

**Huomioita:** -

## **5.6.5 Kirje- tai henkilölistan tallentaminen**

**Toimija:** Käyttäjä

- **Alkutila:** Käyttäjä on kirjautuneena järjestelmään ja suorittanut tuloksekkaan haun, jolla on haettu kirjeitä tai henkilöitä.
- **Lopputila:** Tiedot kirjeistä, lähettäjistä ja vastaanottajista on tallennettu käyttäjän omiin tiedostoihin.
- **Kuvaus:** Tuloksekkaan haun jälkeen käyttäjä voi tallentaa kirjeisiin liittyvän metadatan tekstimuotoisena taulukkona *Save* -painiketta painamalla.

#### *Testit:*

**Syöte:** *Save*-painikkeen painallus, tallennuskohdan valinta

**Tulos:** Ilmoitus tallentamisen onnistumisesta

#### **5.6.6 Graafisen esityksen tallentaminen**

**Toimija:** Käyttäjä

- **Alkutila:** Käyttäjä on kirjautuneena järjestelmään ja suorittanut tuloksekkaan haun.
- **Lopputila:** Käyttäjä on tallentanut hakutuloksen graafisen esityksen omiin tiedostoihinsa.
- **Kuvaus:** Käyttäjä tallentaa hakutuloksen graafisen esityksen painamalla kuvan vieressä olevaa *Save image* -painiketta.

*Testit:*

**Syöte:** *Save image*-painikkeen painallus, tallennuskohdan valinta

**Tulos:** Ilmoitus tallentamisen onnistumisesta

**Huomioita:** -

#### **5.6.7 Haun parametrien tallentaminen**

**Toimija:** Käyttäjä

- **Alkutila:** Käyttäjä on kirjautuneena järjestelmään ja suorittanut haun.
- **Lopputila:** Käyttäjä on tallentanut tekemänsä haun parametrit. Tallentamisen jälkeen ne löytyvät käyttäjän omasta hakuhistoriasta.
- **Kuvaus:** Käyttäjä tallentaa hakuparametrit painamalla *Save search* -painiketta. Kyselyn voi halutessaan nimetä kuvaavasti.

### *Testit:*

**Syöte:** *Save search* -painikkeen painaminen, kyselyä ei nimetä

**Tulos:** Ilmoitus tallentamisen onnistumisesta

#### **Huomioita:** -

**Syöte:** *Save search* -painikkeen painaminen, kysely nimetään

**Tulos:** Ilmoitus tallentamisen onnistumisesta annetulla nimellä

#### **5.6.8 Kirjeen katselu**

**Toimija:** Käyttäjä

**Alkutila:** Käyttäjä on kirjautuneena järjestelmään ja on suorittanut tuloksekkaan haun, jolla on haettu kirjeitä.

**Lopputila:** Käyttäjä on siirtynyt katselemaan kirjettä.

**Kuvaus:** Tuloksekkaan haun jälkeen kirjeistä esitetään kirjelista. Kirjeen tunniste toimii linkkinä, jota painamalla kyseisen kirjeen tiedot ja tekstisisältö avautuvat uuteen ikkunaan.

*Testit:*

**Syöte:** Kirjeen tunnisteen klikkaaminen

**Tulos:** Uusi ikkuna, johon tulostettu kirjeen tiedot ja tekstisisältö

## **Huomioita:** -

#### **5.6.9 Kirjoittajan tai vastaanottajan tietojen katselu**

**Toimija:** Käyttäjä

**Alkutila:** Käyttäjä on kirjautuneena järjestelmään ja on suorittanut tuloksekkaan haun.

**Lopputila:** Käyttäjä on siirtynyt katselemaan kirjoittajan tai vastaanottajan tietoja.

**Kuvaus:** Tuloslistassa kirjoittajan ja vastaanottajan nimet toimivat linkkeinä, joita painamalla on mahdollista nähdä henkilöiden tarkemmat tiedot uudessa ikkunassa.

## *Testit:*

**Syöte:** Kirjoittajan nimen klikkaaminen

**Tulos:** Uusi ikkuna, johon on tulostettu kirjoittajan tarkemmat tiedot

#### **Huomioita:** -

**Syöte:** Vastaanottajan nimen klikkaaminen

**Tulos:** Uusi ikkuna, johon on tulostettu vastaanottajan tarkemmat tiedot

#### **5.6.10 Hakuhistorian katsominen ja käyttö**

**Toimija:** Käyttäjä

**Alkutila:** Käyttäjä on kirjautuneena järjestelmään.

**Lopputila:** Käyttäjä pääsee tarkastelemaan omaa hakuhistoriaansa.

**Kuvaus:** Käyttäjä tarkastelee omia aikaisemmin tekemiään hakuja painamalla *User information* -painiketta. Jonkin tallennetun kyselyn valitseminen tuo hakuparametrien arvot hakulomakkeelle ja täten haun toistaminen tai muokkaaminen on mahdollista.

*Testit:*

**Syöte:** *User information* -painikkeen painaminen

**Tulos:** Lista tallennetuista kyselyistä

### **Huomioita:** -

**Syöte:** Jonkin tallennetun haun klikkaamiinen

**Tulos:** Hakulomakkeelle tulostetaan tallennetun haun parametrit

#### **Huomioita:** -

## **5.7 Järjestelmästä poistuminen**

### **5.7.1 Uloskirjautuminen**

**Toimija:** Käyttäjä

**Alkutila:** Käyttäjä on kirjautuneena järjestelmään ja haluaa kirjautua ulos.

**Lopputila:** Käyttäjä on kirjautunut ulos järjestelmästä.

**Kuvaus:** Järjestelmästä kirjaudutaan ulos painimalla *Logout* -painiketta. Uloskirjautumisen jälkeen käyttäjä ohjataan aloitussivulle.

*Testit:*

**Syöte:** *Logout* -painikkeen painaminen

**Tulos:** Ilmoitus uloskirjautumisesta, ohjaus aloitussivulle

## **5.8 Hyväksymiskriteerit**

Järjestelmä katsotaan hyväkstytyksi, kun käyttötapaukset on testattu hyväksytyksi. Järjestelmä hyväksytään myös silloin, jos järjestelmään jää virheitä eikä niitä pystytä aikataulun puitteissa korjaamaan. Mahdolliset järjestelmään jäävät virheet dokumentoidaan testausraporttiin.

Järjestelmä katsotaan hyväksytyksi, kun luvussa 5.8.1 esitetyt testikokonaisuudet on suoritettu.

## **5.8.1 Testikokonaisuudet**

Laajennettujen käyttötapausten testien tarkoitus on varmistaa käyttötapaustasolla, että järjestelmä toimii oikein. Testikokonaisuudet varmistavat järjestelmätasolla sen, että järjestelmä toimii niin kuin on tarkoitettu.

Vaikka kaikki yksittäiset käyttötapaustestit olisi suoritettu hyväksytysti, se ei takaa sitä, että järjestelmä toimii oikein. Esimerkiksi käyttäjä on poistettu järjestelmästä vasta sitten, kun käyttäjän tunnuksilla ei enää pääse kirjautumaan sisään, eikä silloin, kun käyttäjän poisto on käyttötapauksen pohjalta testattu onnistuneesti.

Kun testikokonaisuudet suoritetaan onnistuneesti, järjestelmä katsotaan hyväksytyksi. Seuraavat kokonaisuudet testataan:

- 1. **Toimija:** Pääkäyttäjä
	- Kirjaudutaan sisään
	- Luodaan järjestelmään muutama uusi käyttäjä
	- Kirjaudutaan ulos
- 2. **Toimija:** Käyttäjä
	- Kirjaudutaan sisään yksillä juuri määritellyillä tunnuksilla
	- Kirjaudutaan ulos
- 3. **Toimija:** Pääkäyttäjä
	- Kirjaudutaan sisään
	- Poistetaan yhden käyttäjän tiedot ja muokataan yksiä tietoja
	- Kirjaudutaan ulos
- 4. **Toimija:** Käyttäjä
	- Yritetään kirjautua sisään juuri poistetuilla sekä muokatuilla tunnuksilla
- 5. **Toimija:** Käyttäjä
	- Kirjaudutaan sisään
- Tehdään haku, jolla haetaan kirjeitä
- Muokataan hakutuloksen graafista esitystä ja esitettyä listaa
- Tallennetaan haetut kirjeet
- Tallennetaan haun henkilölista
- Tallennetaan haun graafinen esitys
- Tallennetaan haun parametrit
- Siirrytään katselemaan yksittäistä haun tuloksena saatua kirjettä
- Siirrytään yksittäisen kirjeen henkilötietoihin
- Siirrytään omaan hakuhistoriaan ja tehdään yksi haku uudestaan
- Kirjaudutaan ulos

#### 6. **Toimija:** Käyttäjä

- Kirjaudutaan sisään
- Tehdään haku, jolla haetaan henkilöitä
- Muokataan hakutuloksen graafista esitystä ja esitettyä listaa
- Tallennetaan haun henkilölista
- Tallennetaan haun graafinen esitys
- Tallennetaan haun parametrit
- Siirrytään yksittäisen kirjeen henkilötietoihin
- Siirrytään omaan hakuhistoriaan ja tehdään yksi haku uudestaan
- Kirjaudutaan ulos

## 7. **Toimija:** Käyttäjä

- Kirjaudutaan sisään
- Tehdään haku, jolla haetaan kokoelmia
- Muokataan hakutuloksen graafista esitystä ja esitettyä listaa
- Tallennetaan haun graafinen esitys
- Tallennetaan haun parametrit
- Siirrytään yksittäisen kirjeen henkilötietoihin
- Siirrytään omaan hakuhistoriaan ja tehdään yksi haku uudestaan
- Kirjaudutaan ulos

### 8. **Toimija:** Pääkäyttäjä

- Kirjaudutaan sisään
- Lisätään tietokantaan tietoja tiedostosta, muokataan tietoja lomakkeen kautta ja läheteään lomake
- Kirjaudutaan ulos
- 9. **Toimija:** Pääkäyttäjä
	- Kirjaudutaan sisään
	- Haetaan tietokantaa juuri lisätty data, muokataan joitain kohtia ja lopuksi poistetaan lisätyt tiedot kokonaan tai osittain
	- Kirjaudutaan ulos

# **6 Testausaikataulu**

Testaus suoritetaan viikoilla 44 - 49, samaan aikaan järjestelmän toteutuksen kanssa. Yksikkötestausta suoritetaan koko toteuteuksen ajan.

Integrointitestaus pyritään aloittamaan mahdollisimman nopeasti toteutuksen päästyä käyntiin. Kun valmiina on kaksi luokkaa, jotka voidaan integrointitestata, testaus aloitetaan. Integrointitestaus olisi hyvä päästä aloittamaan noin viikon kuluttua toteutuksen alkamisesta, eli viikolla 45.

Järjestelmätestaukselle varataan aikaa kolme viikkoa, viikot 47 - 49.